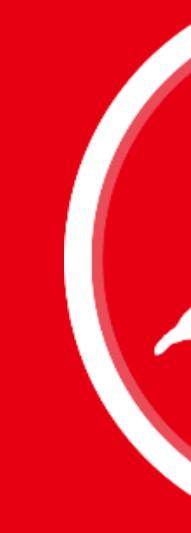

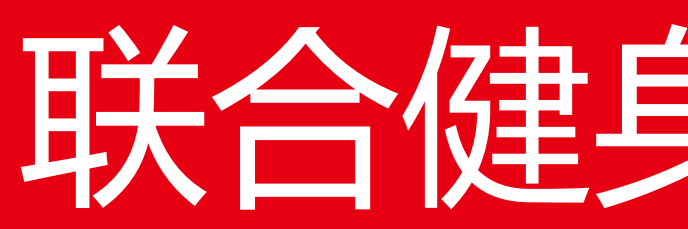

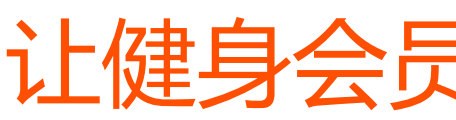

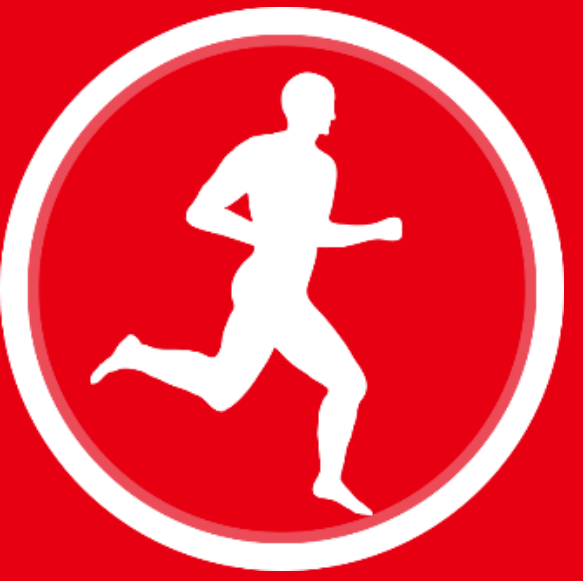

# 联合健身®使用指南

### 私教客户管理

让健身会员服务更加轻松高效

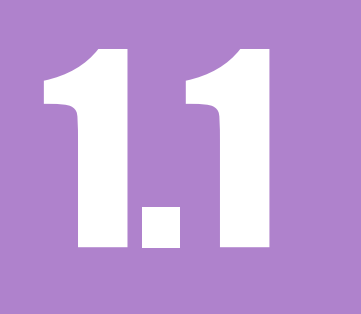

## 联合健身商家APP基础知识 1.1

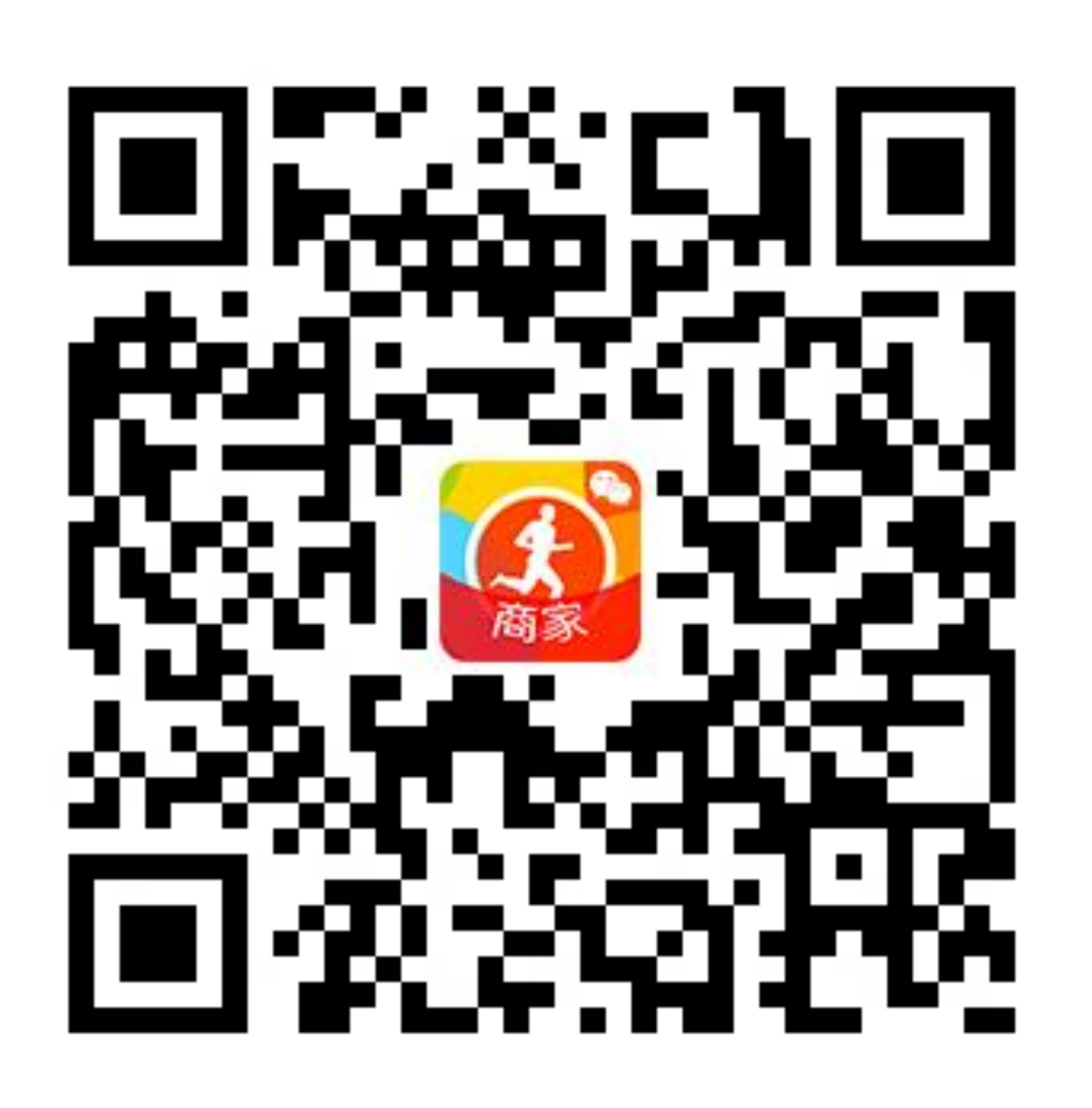

#### 微信APP扫一扫 关注【联合健身商家】公众号

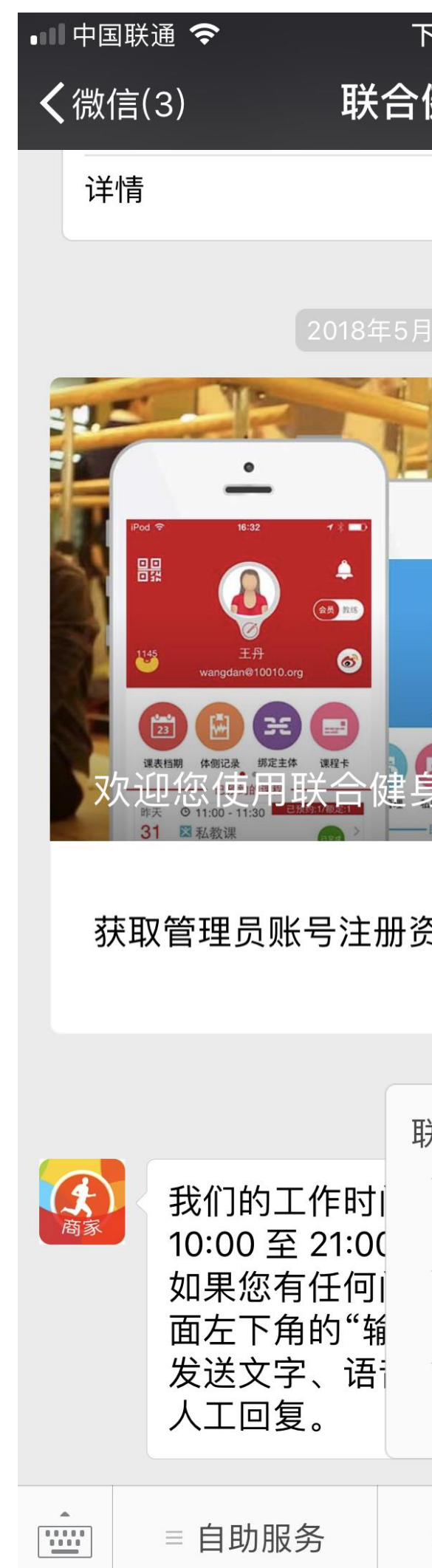

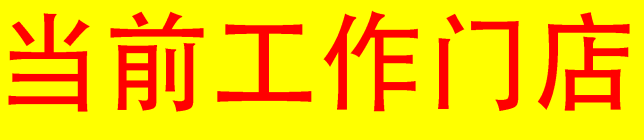

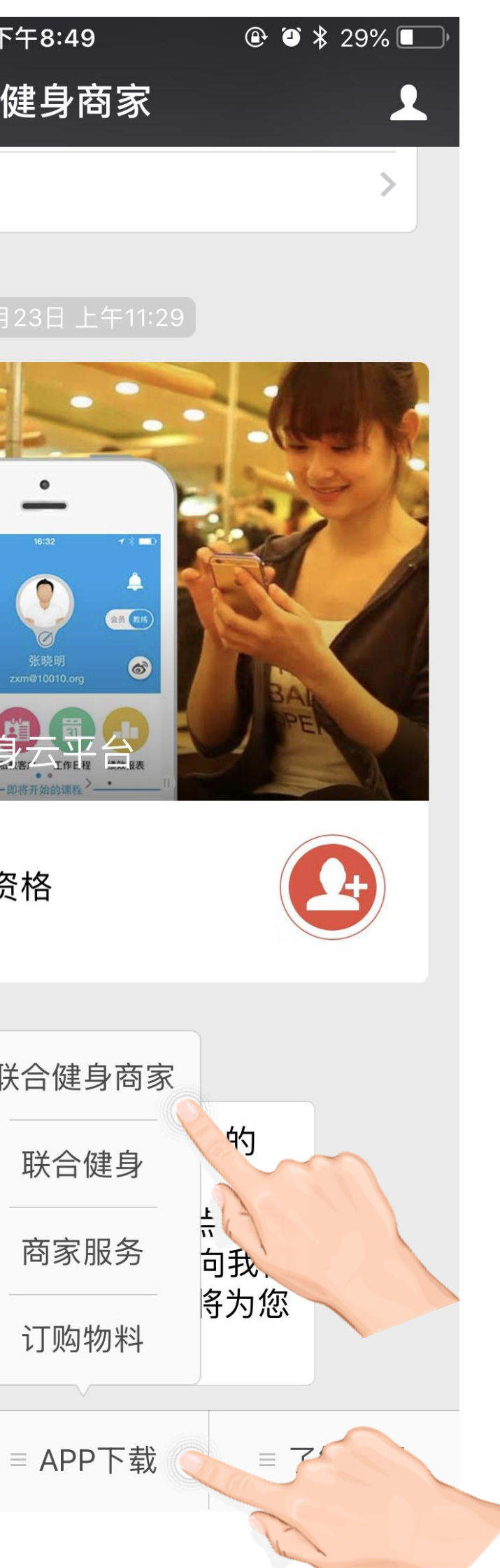

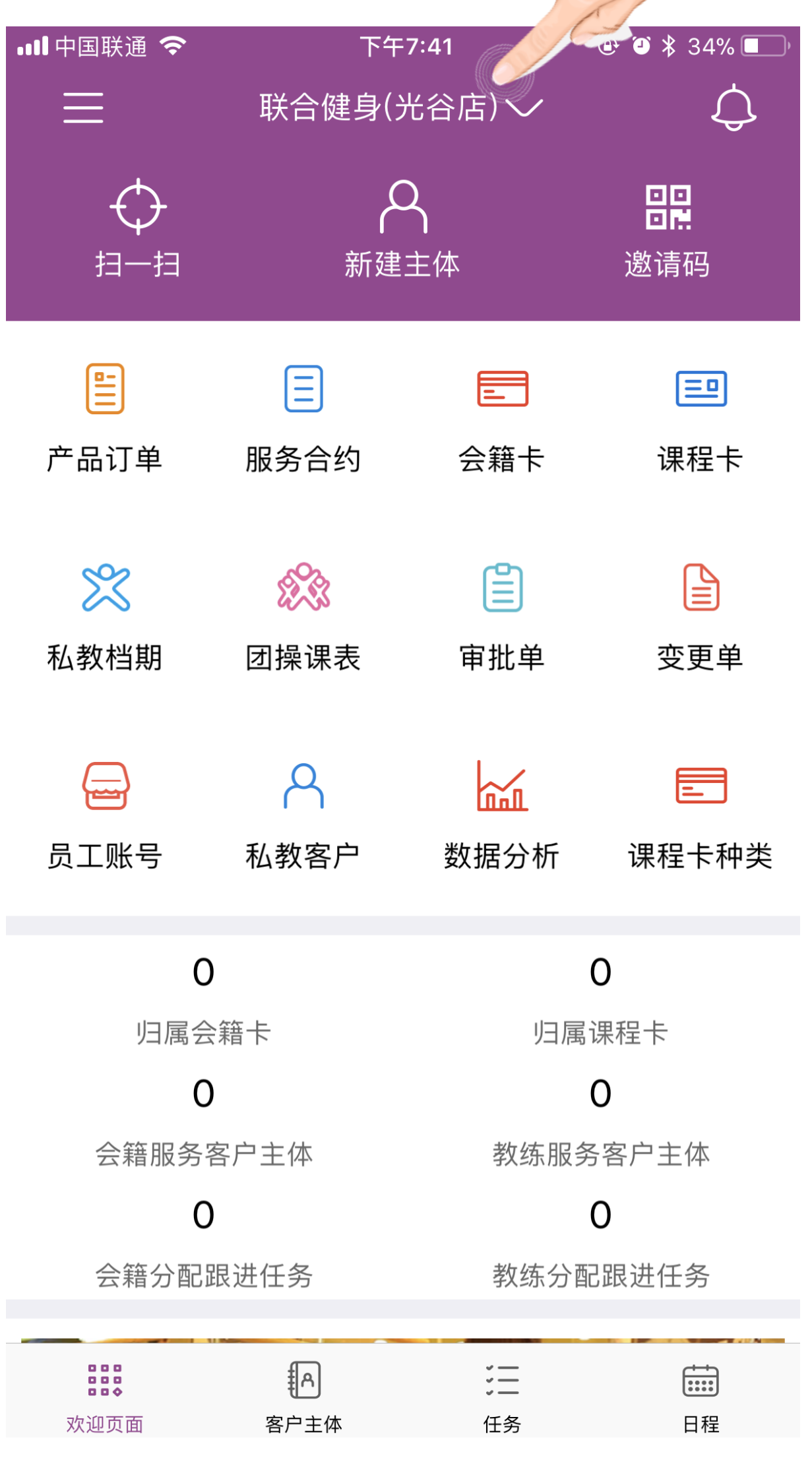

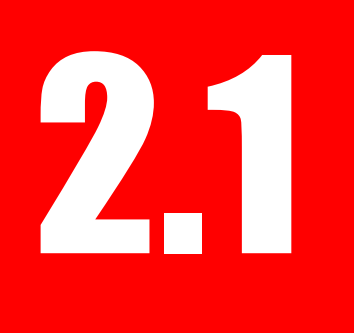

# 2.1 在业务系统中查找客户主体

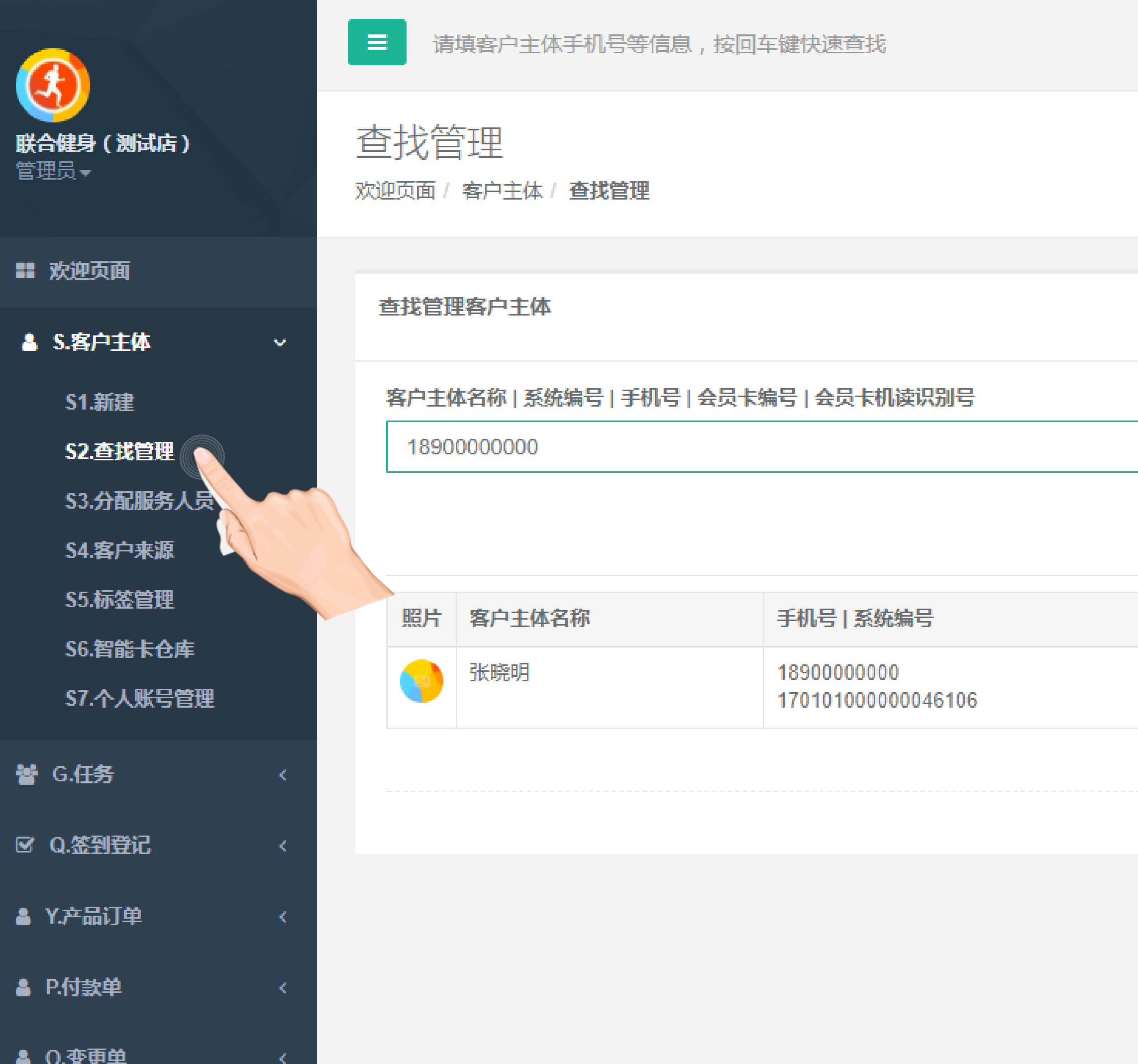

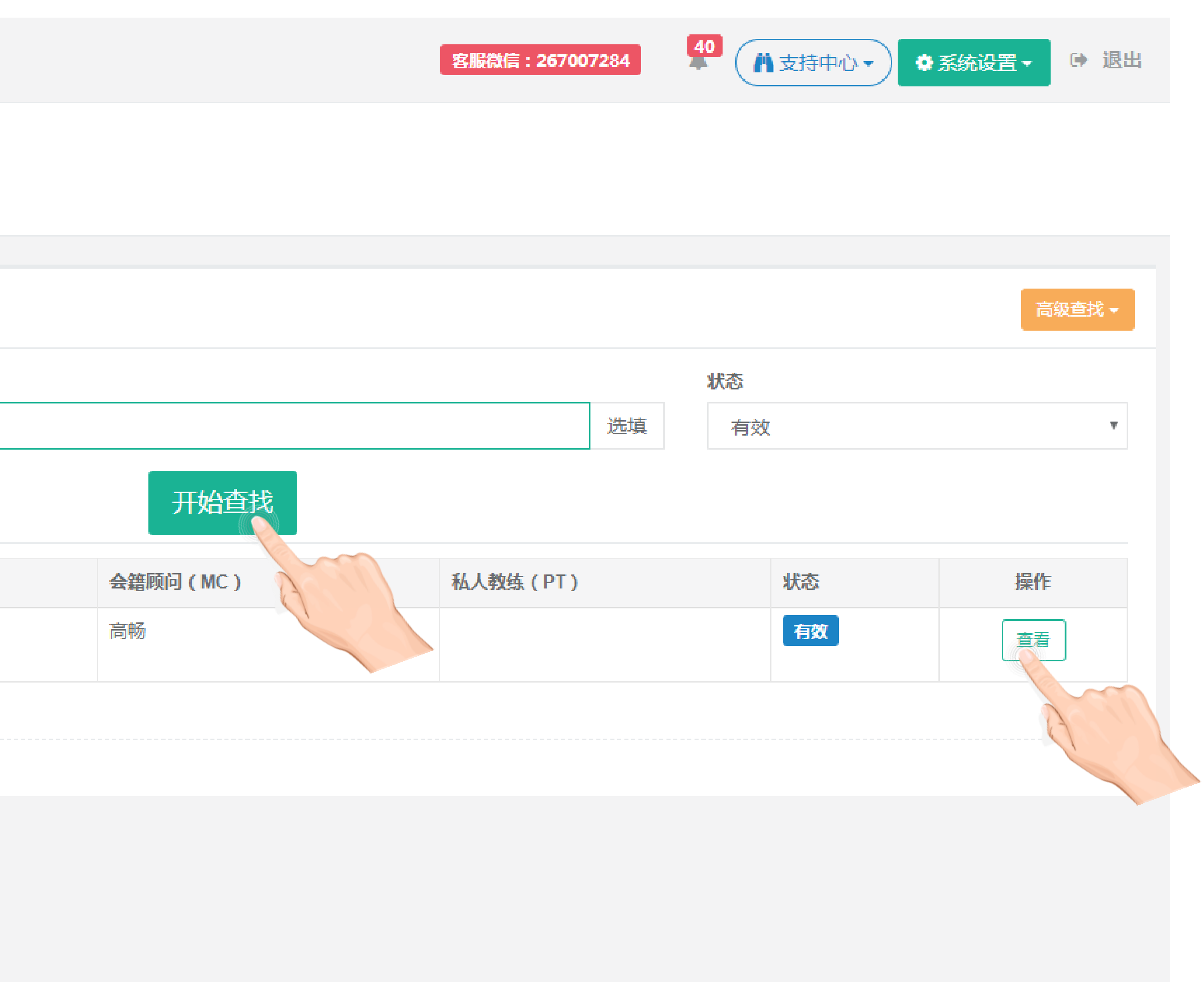

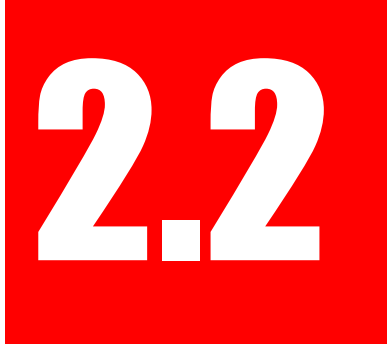

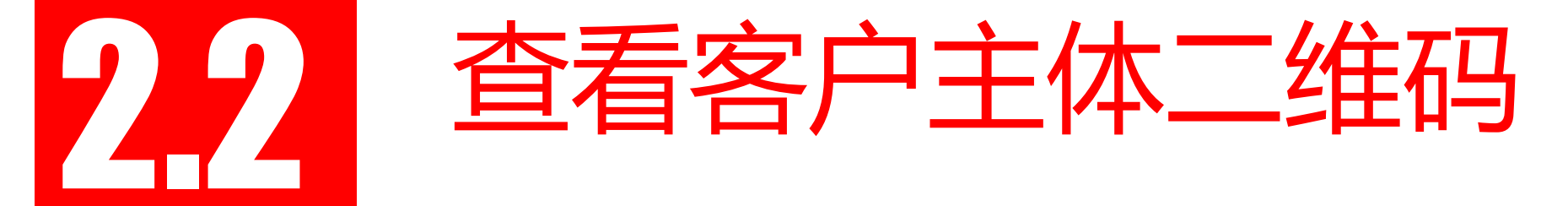

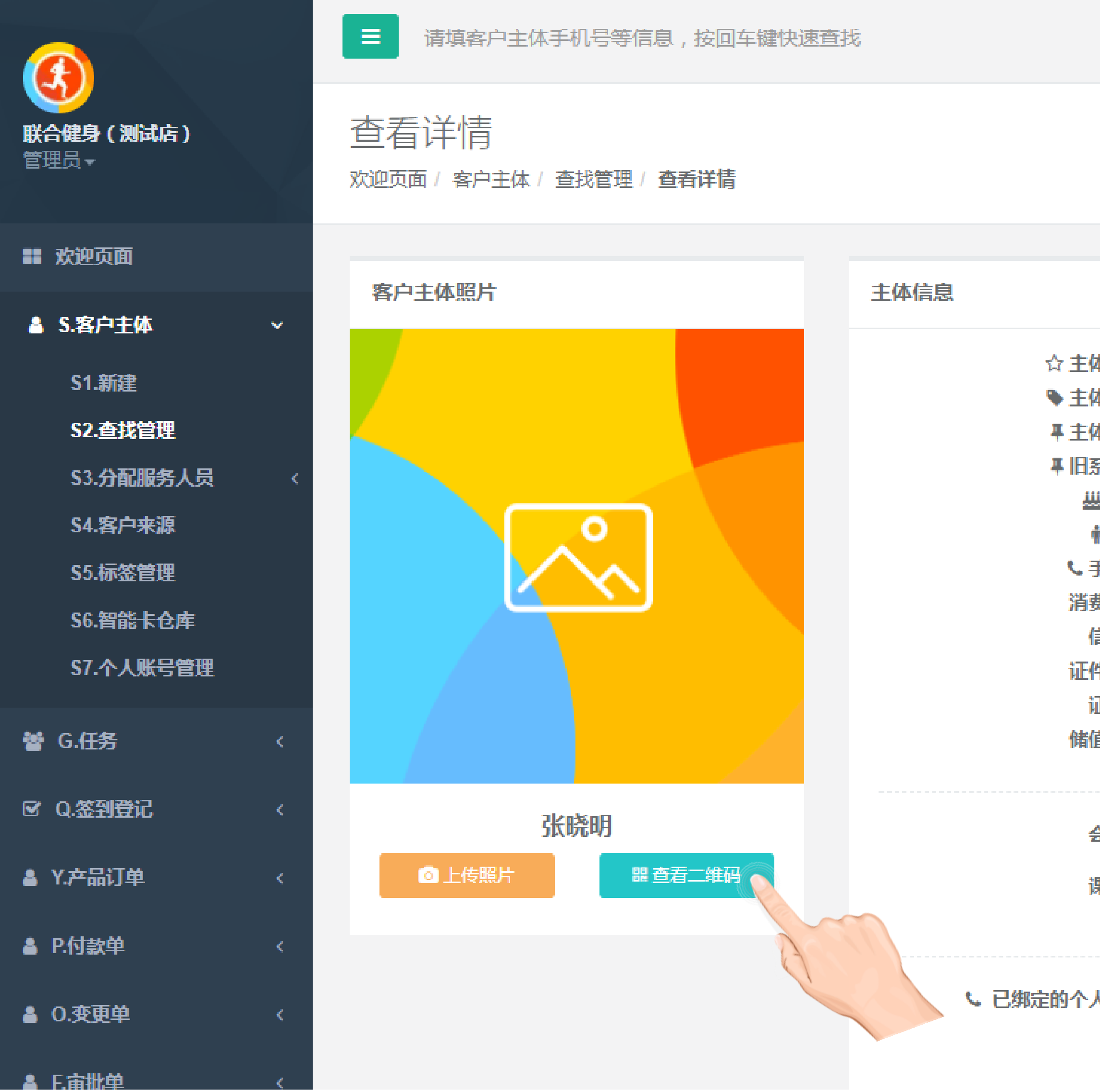

客服微信: 267007284

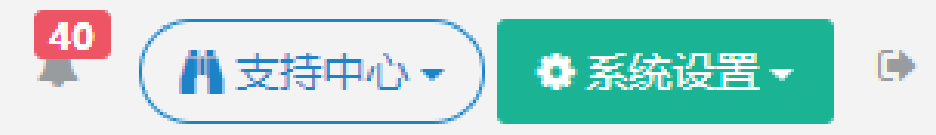

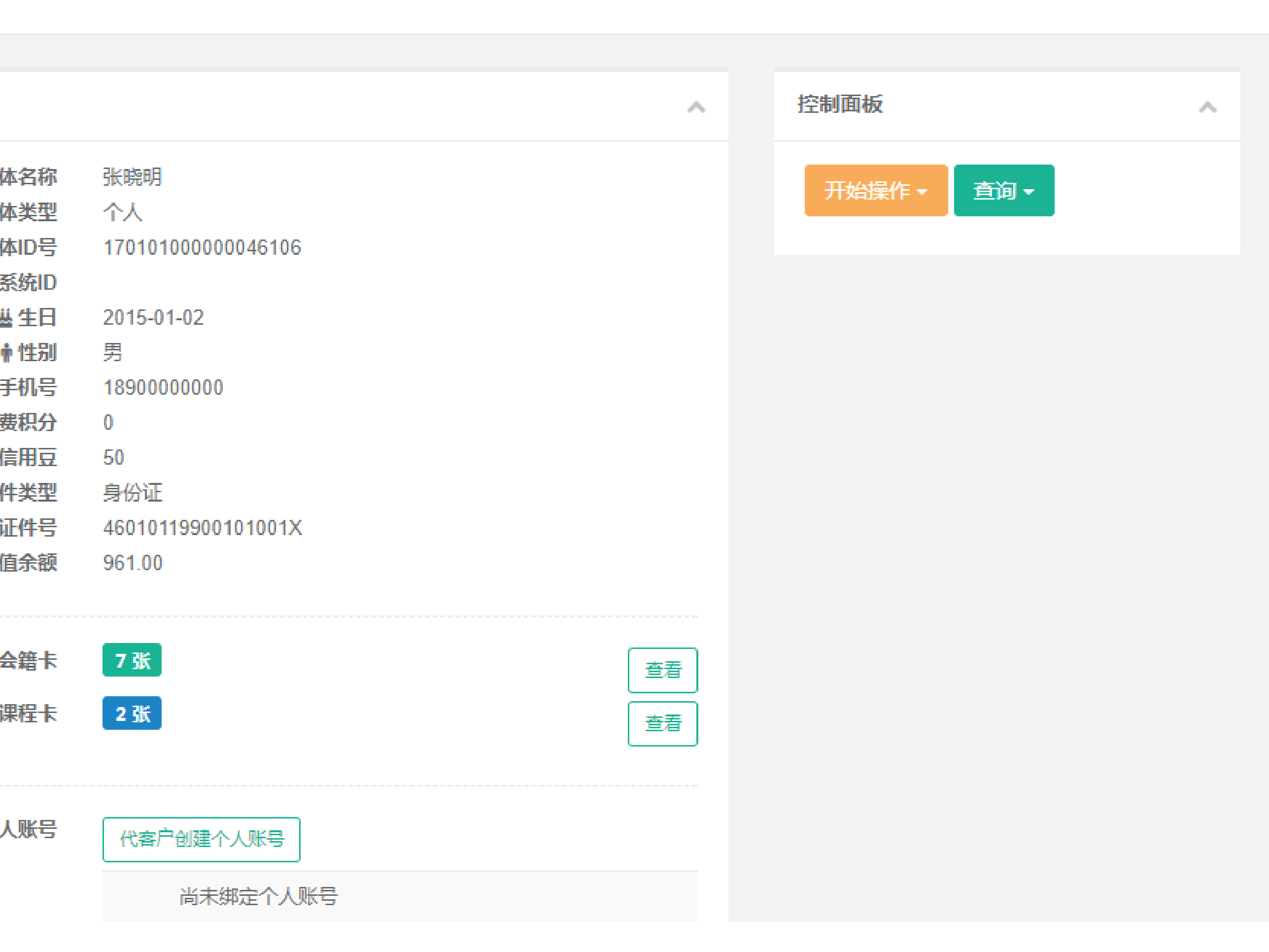

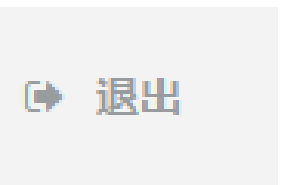

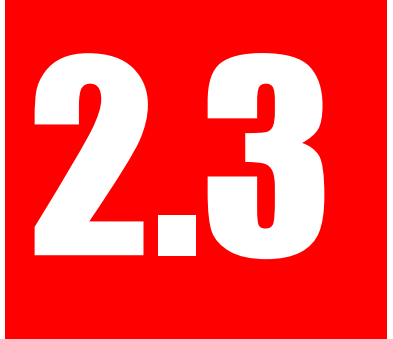

## 2.3 使用【联合健身商家】APP扫码查看客户主体详情

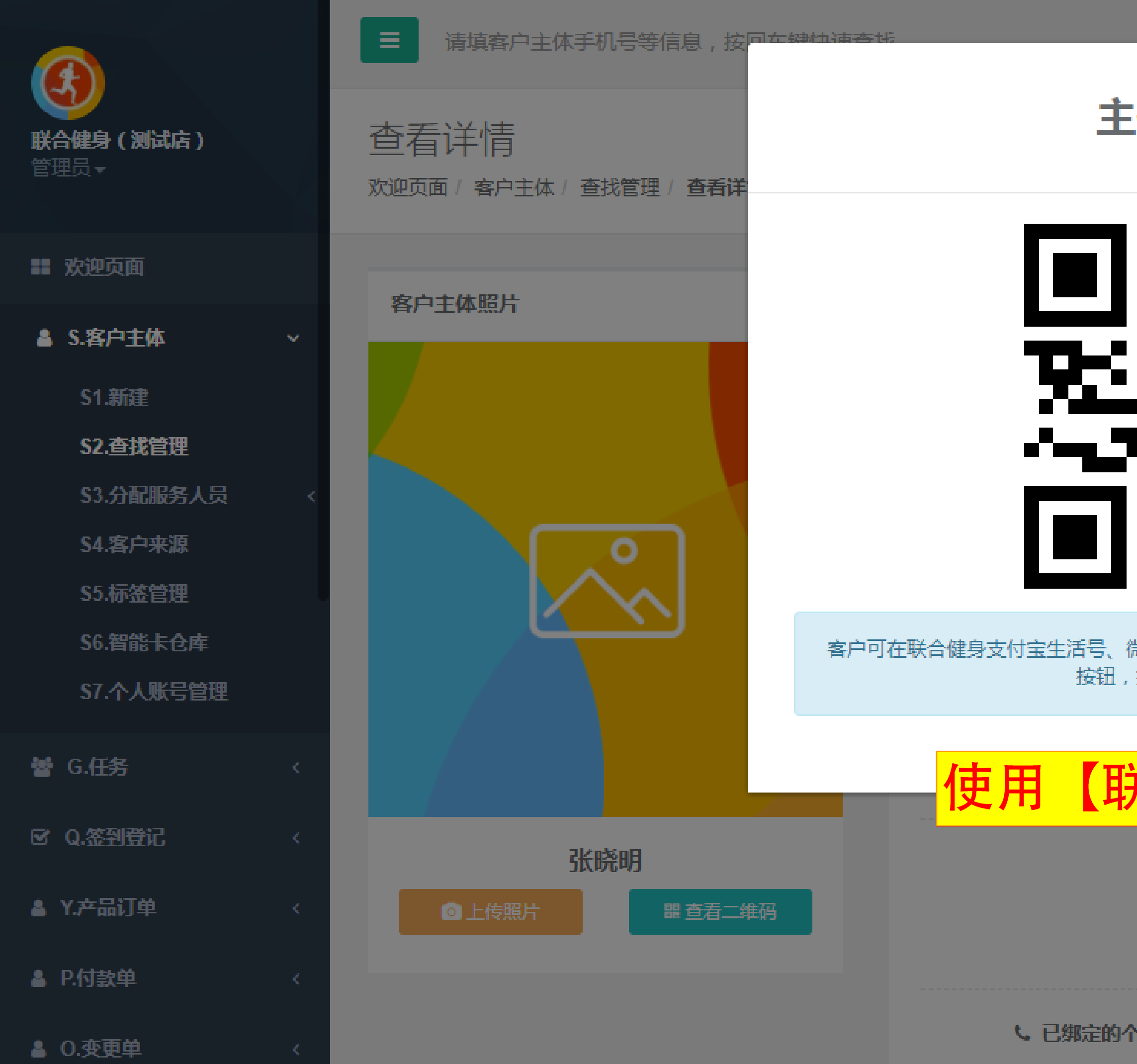

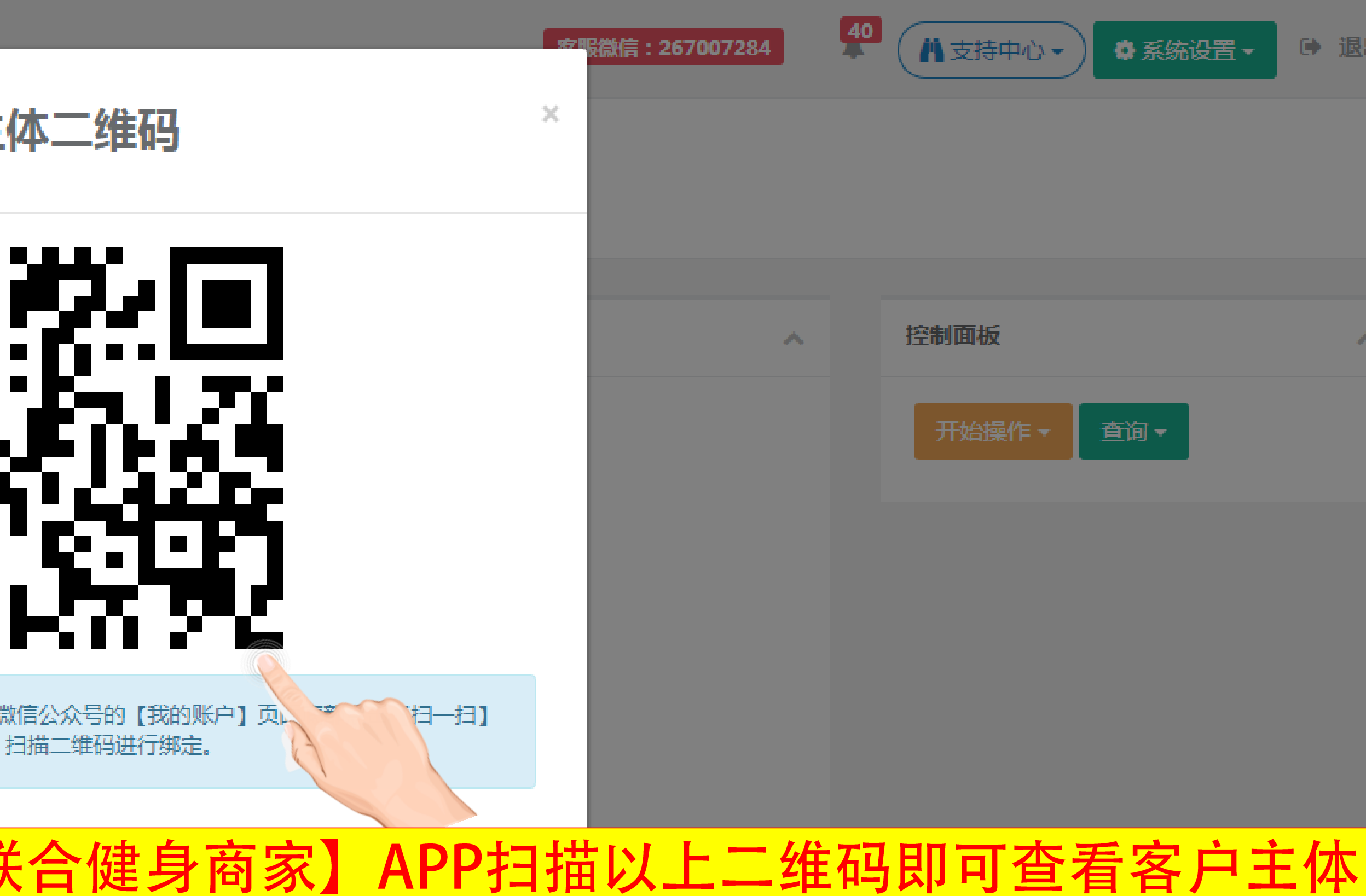

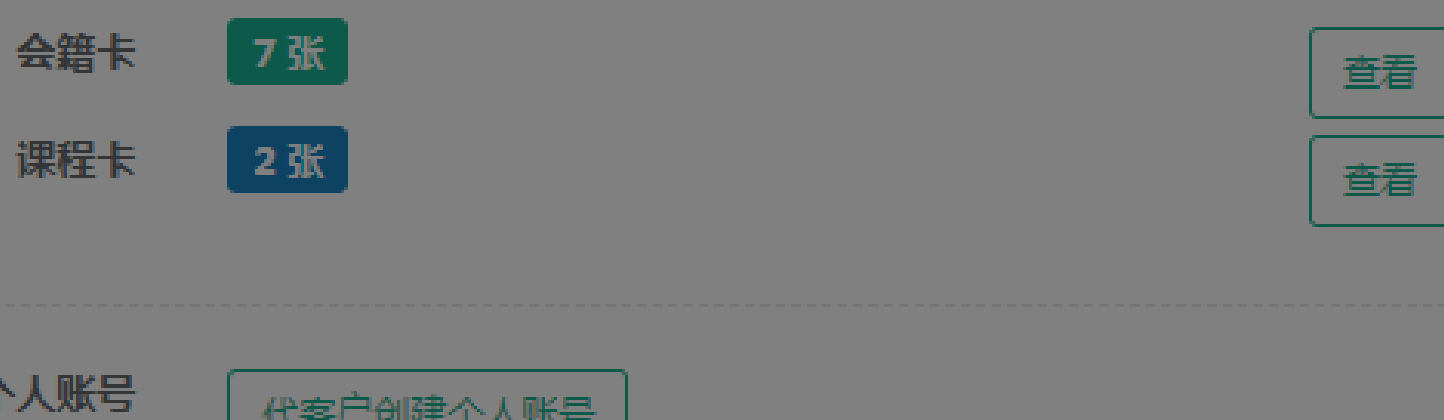

代客户创建个人账号

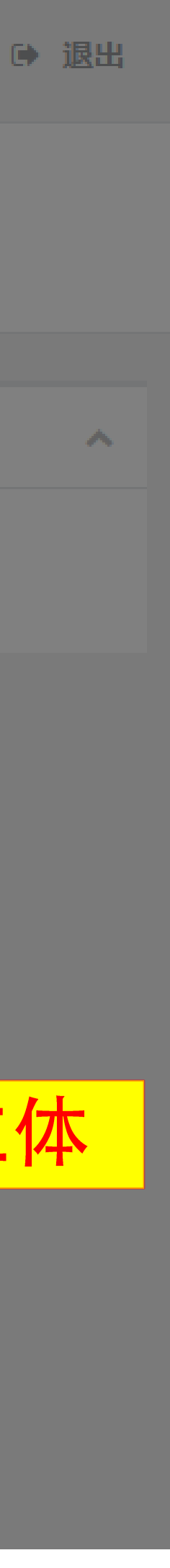

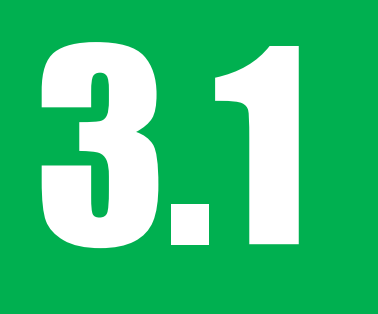

## 8.1 添加和取消设置私教客户

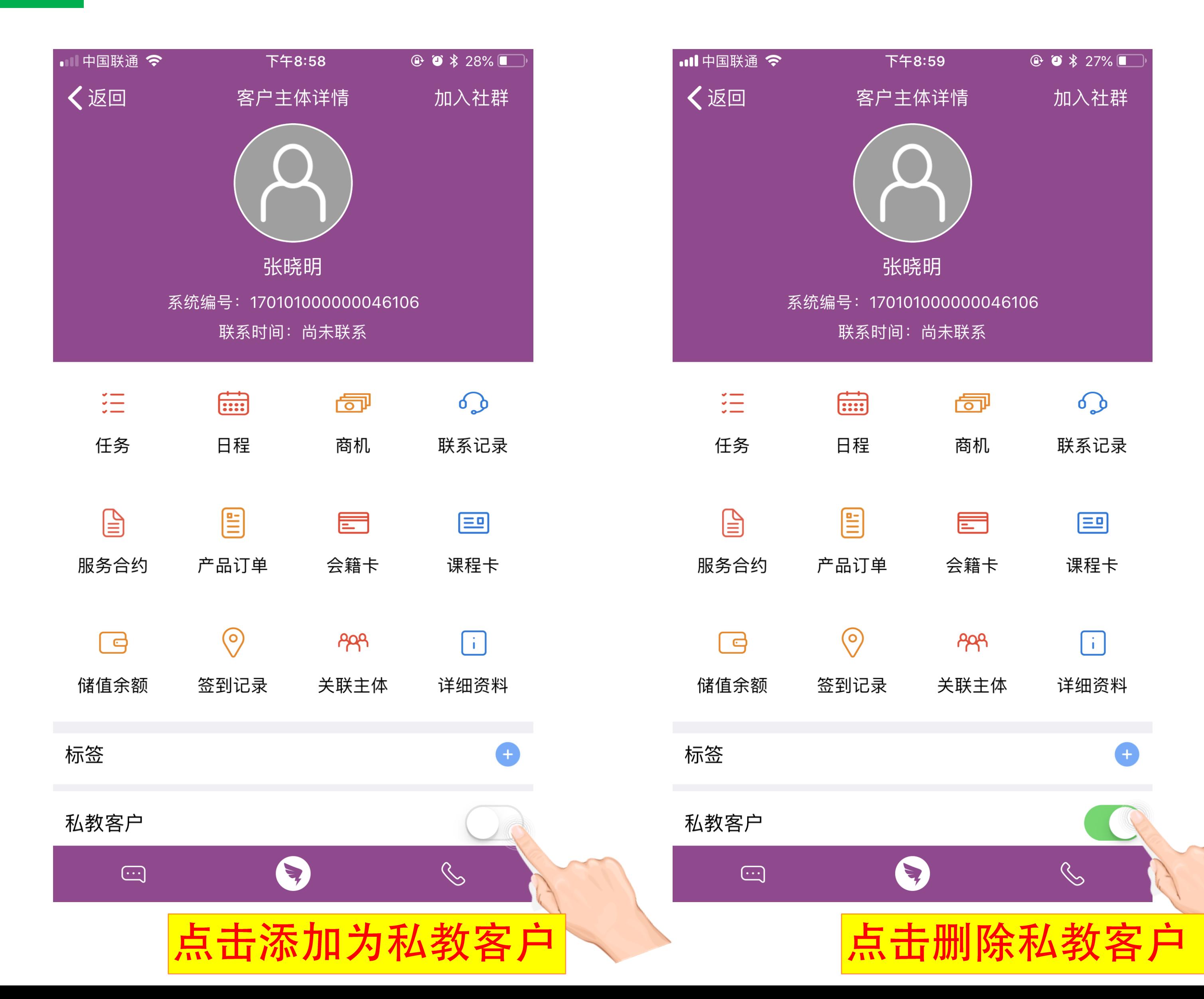

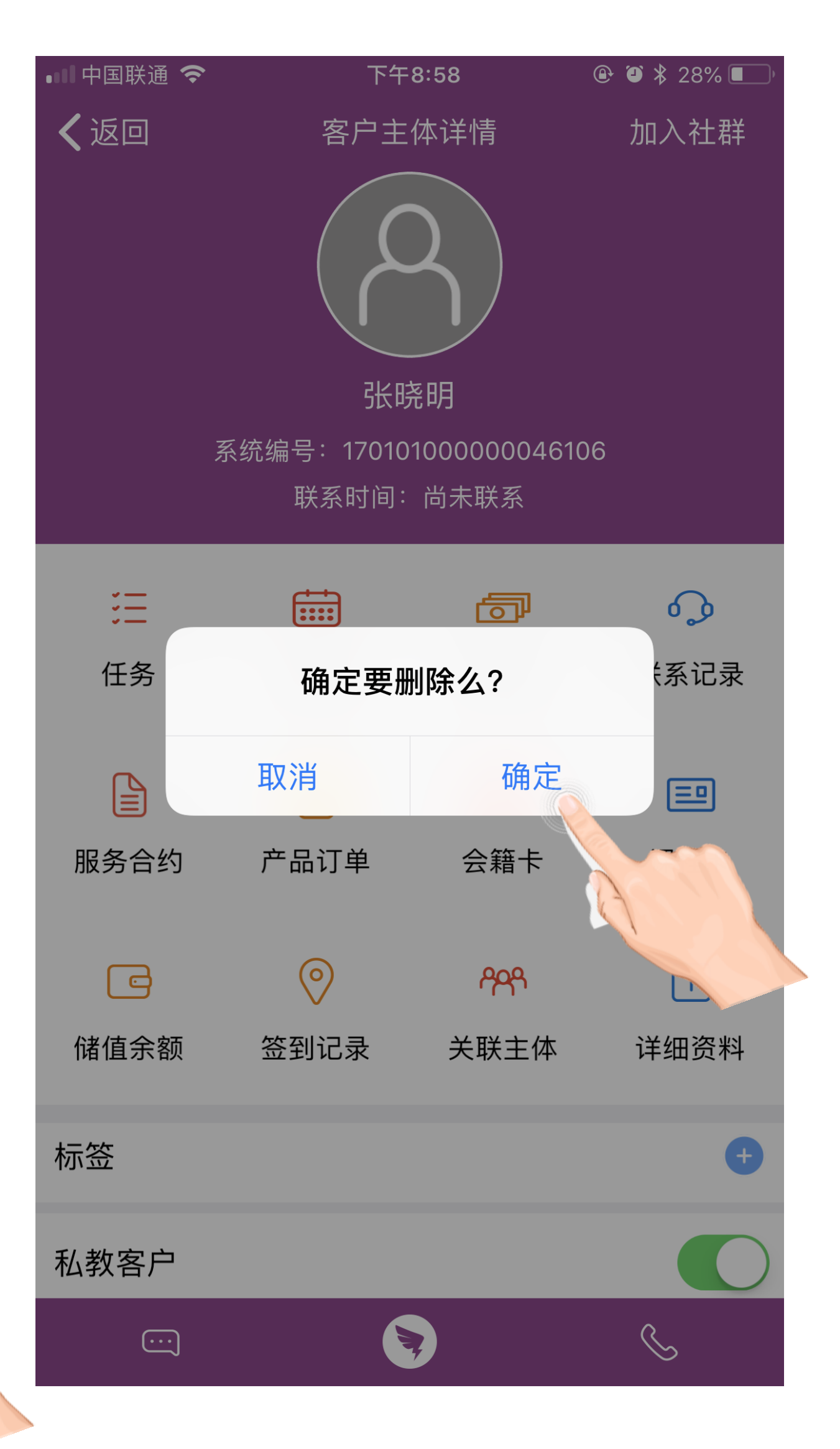

# 3.2 查看所服务私教课程卡的已绑客户主体

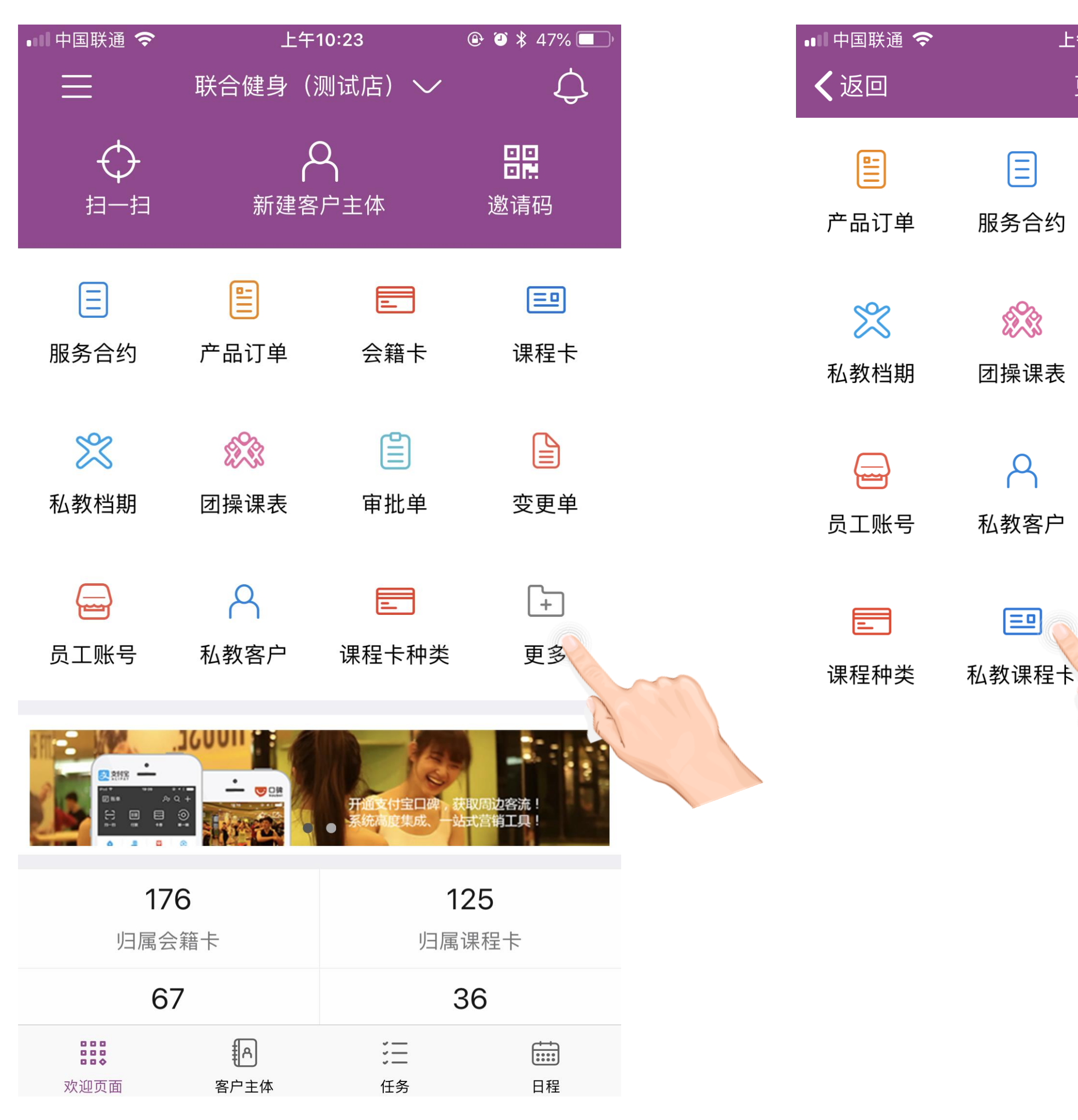

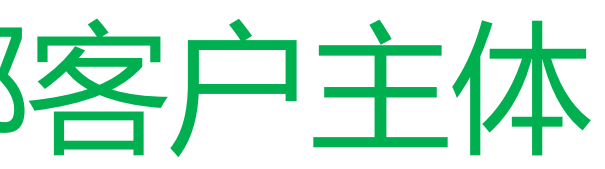

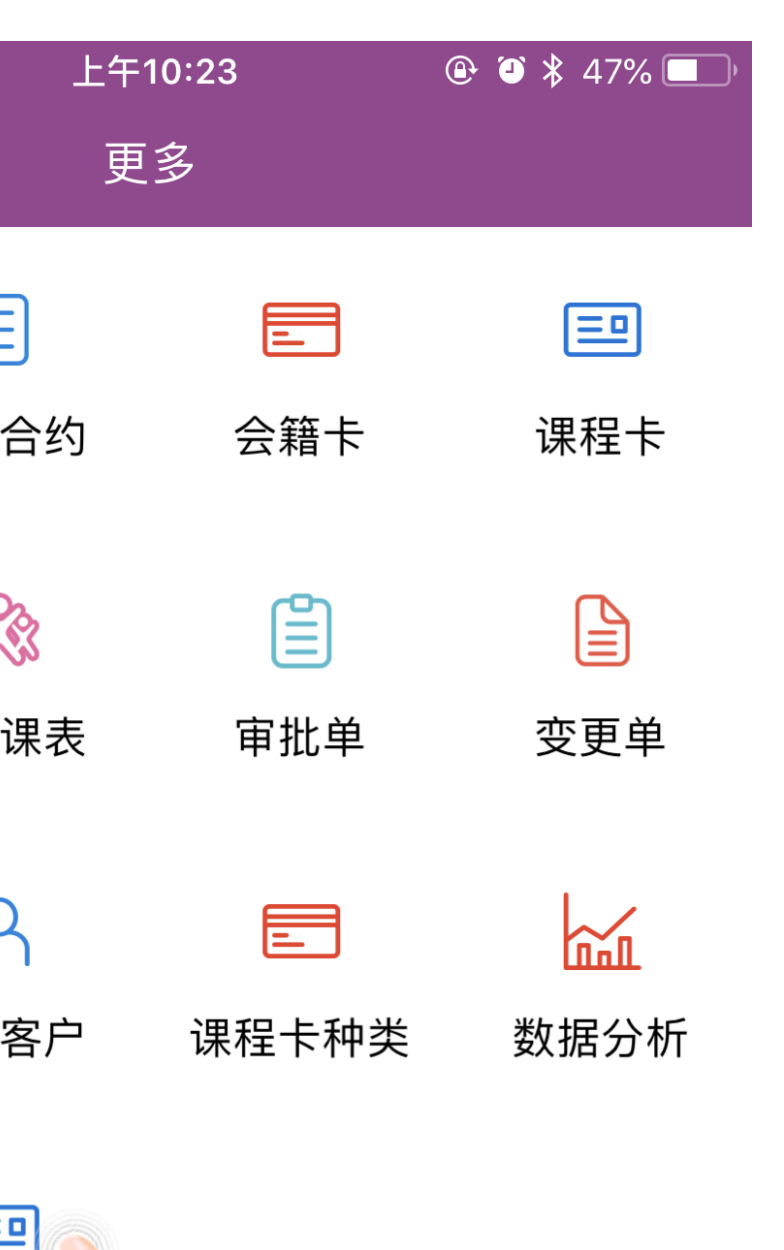

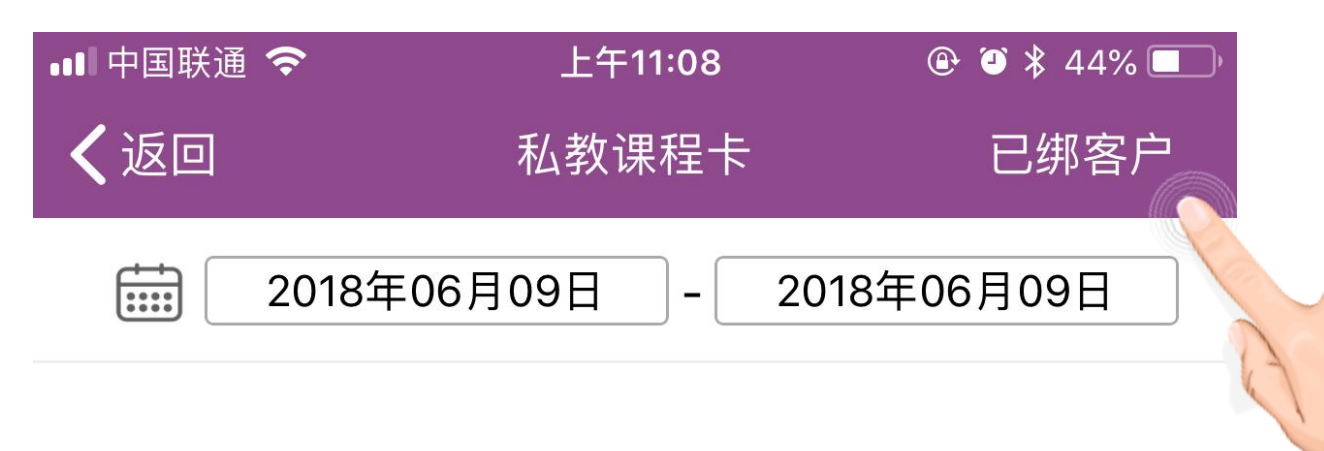

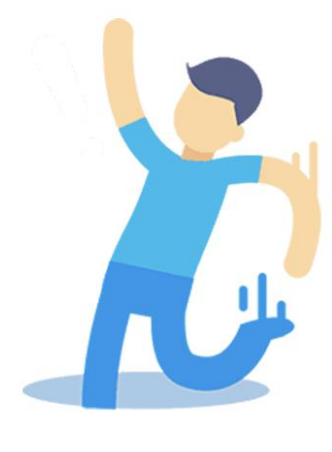

暂无数据

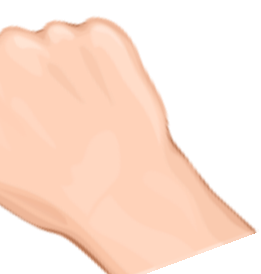

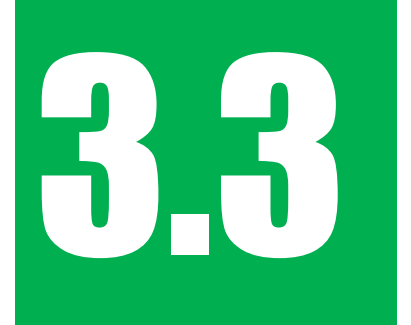

## 3.3 查看所服务私教课程卡的已绑客户主体

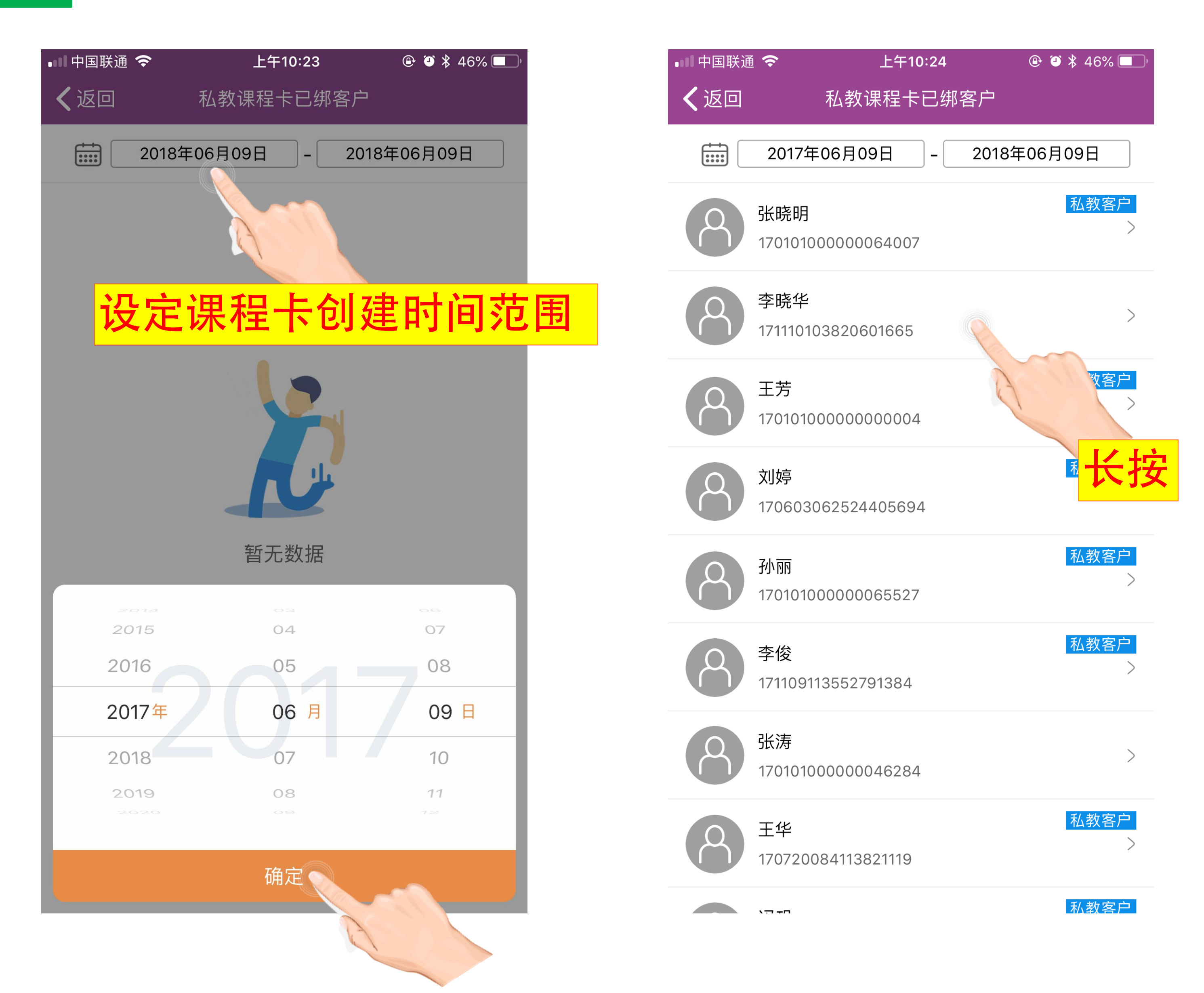

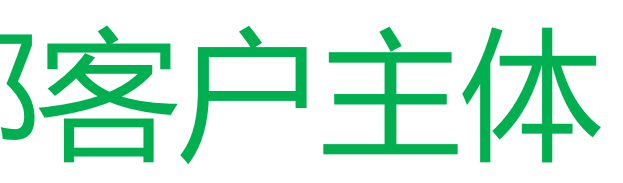

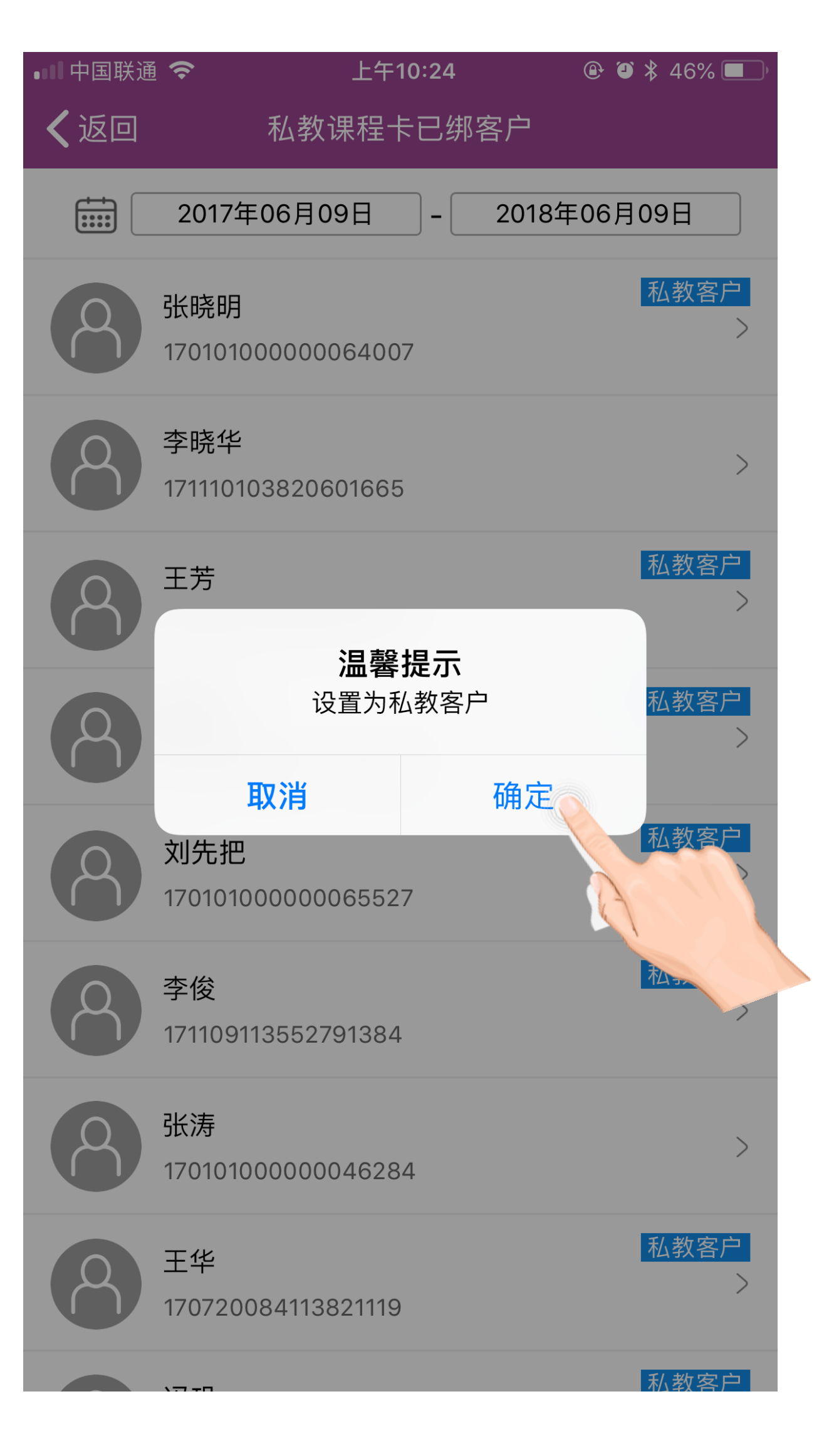

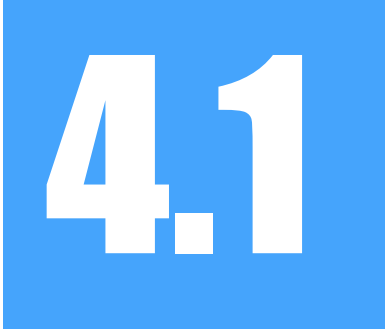

## 4.1 查看当前工作门店的私教客户

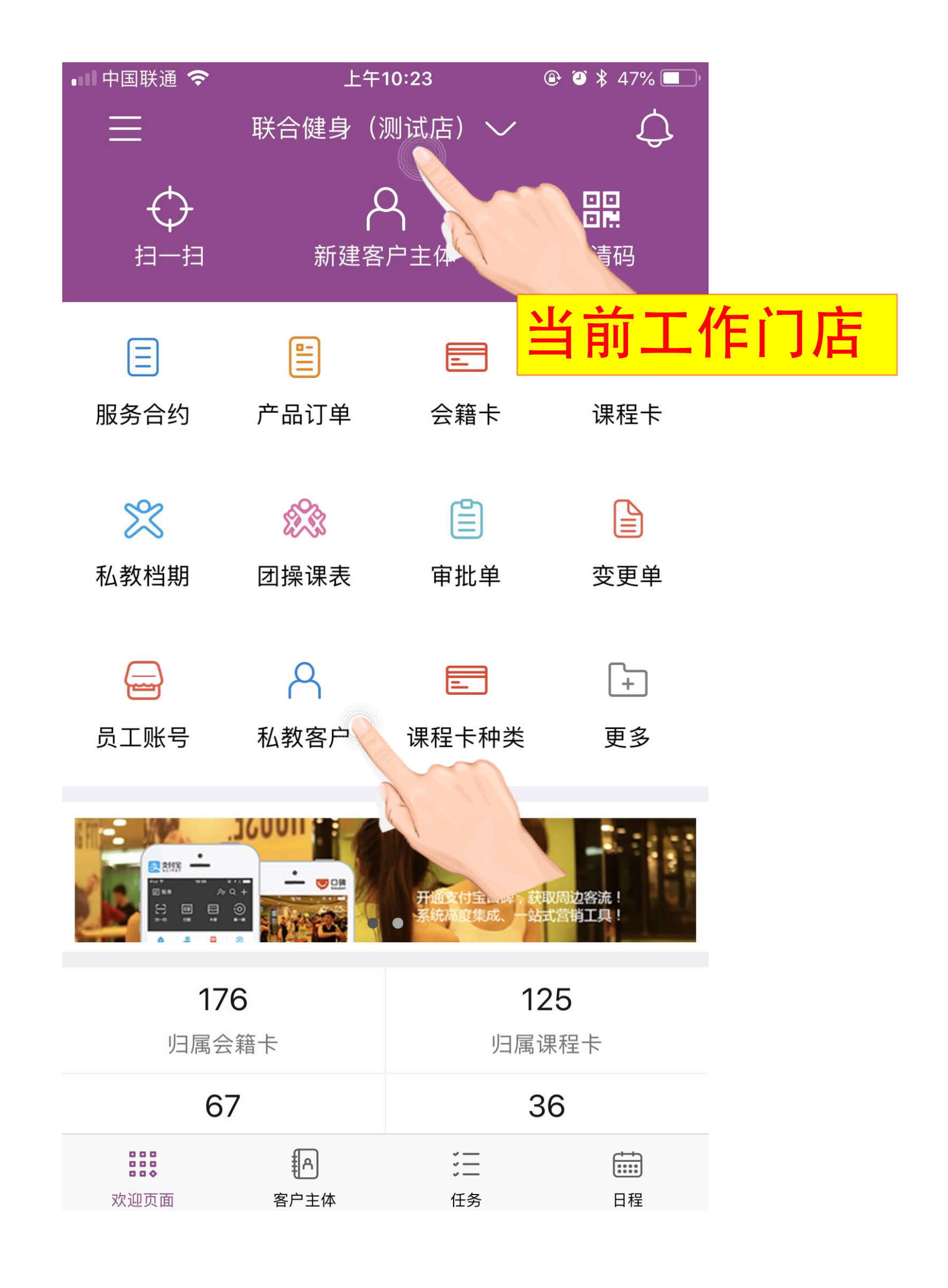

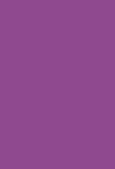

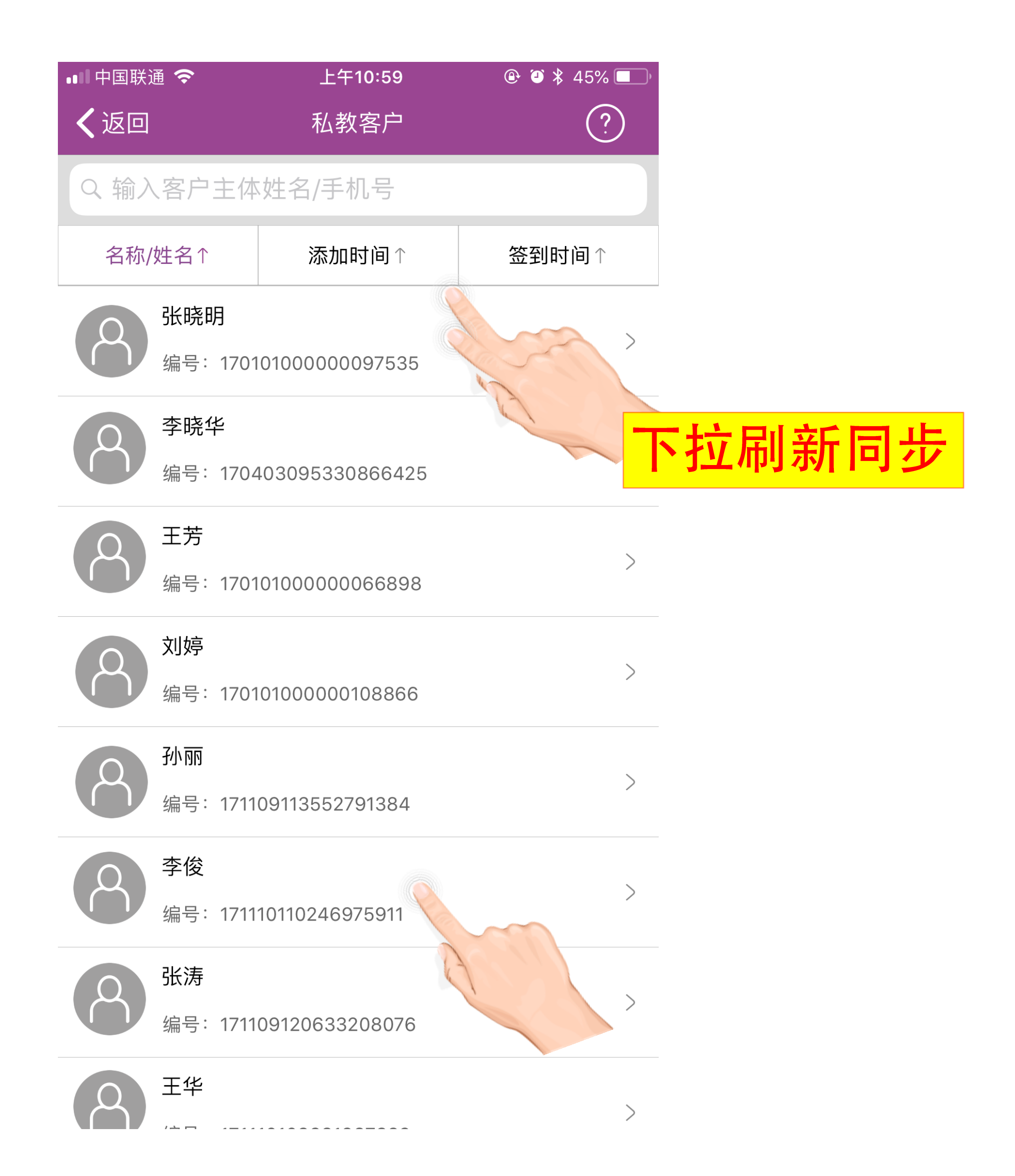